## Daily Calendar (Day View)

Last Modified on 01/04/2019 10:50 pm EST

The Daily Calendar displays a single date's class schedule by Instructor and can be accessed using **Classes > Search (Day View)**or**Classes > Weekly / Daily Calendar**. It can also be opened by clicking the specific**day/date** in *Weekly Calendar*.

The*Daily Calendar* displays by*Instructor* and by*Instructor Skills*. The columns are dynamic and shift left based on which instructor has the most activity. Instructors with the most classes on a specific day will display in the first column. After class count, instructors are then sorted alphabetically by name for display purposes.

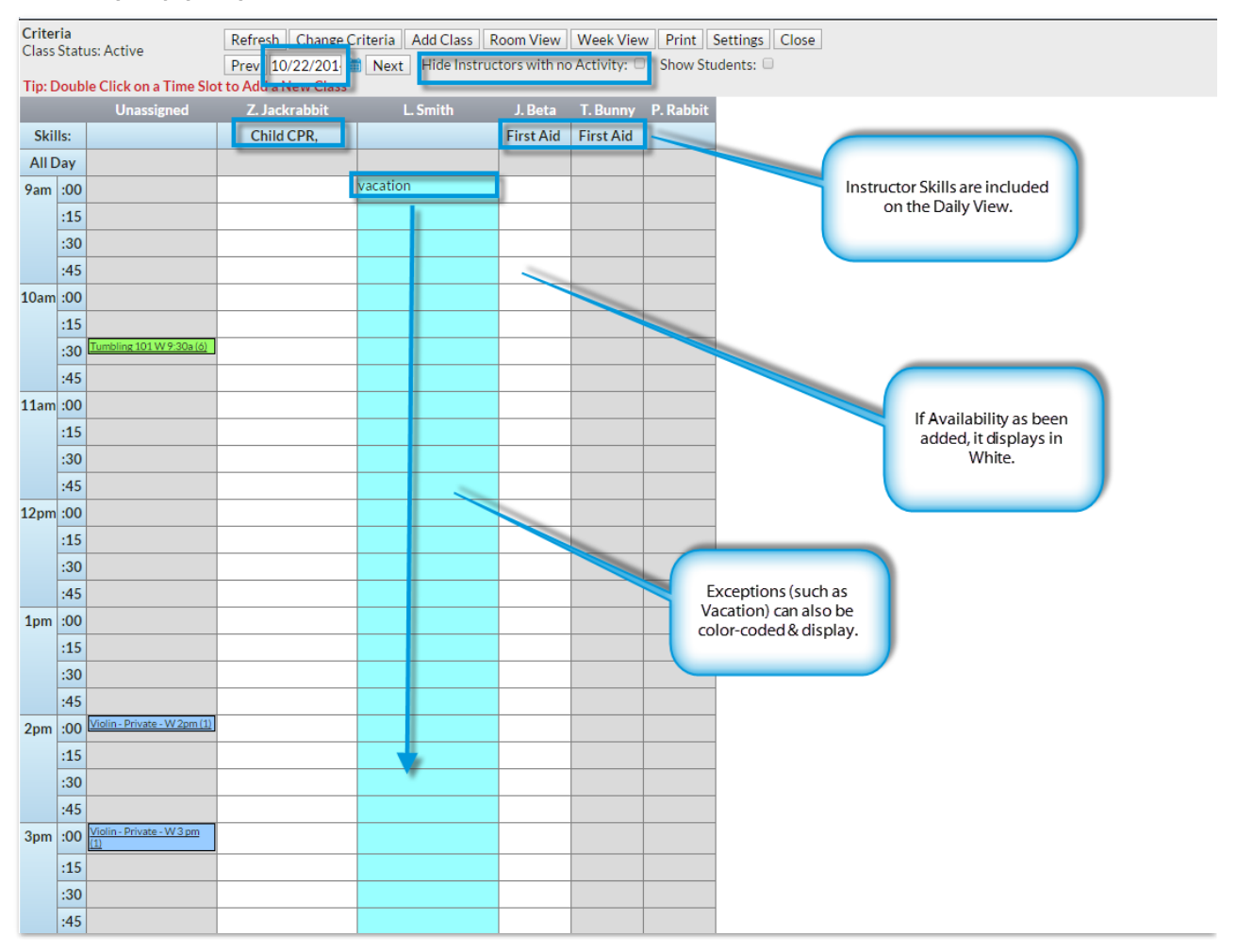

Instructors with no classes can be hidden by checking the**Hide Instructors with no Activity** checkbox.

- Instructor *Availability* and *Exceptions* are listed. See the**Staff / Instructors** topic for details.
- Almost all of the*Weekly Calendar* options are also available in the*Daily Calendar*.